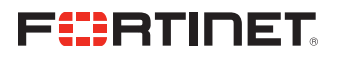

# FIPS 140-2 Non-Proprietary Security Policy

## **FortiGate-5001E1 Blade with FortiGate-5144C Chassis**

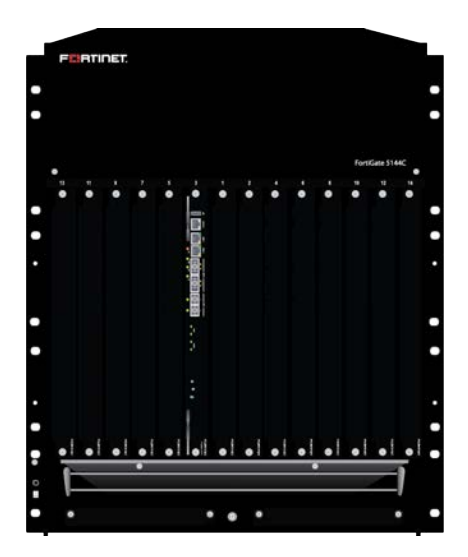

\_\_\_\_\_\_\_\_\_\_\_\_\_\_\_\_\_\_\_\_\_\_

 $\sim$ **THE** 

\_\_\_\_\_\_\_\_\_\_\_\_\_\_\_\_\_\_\_\_\_\_

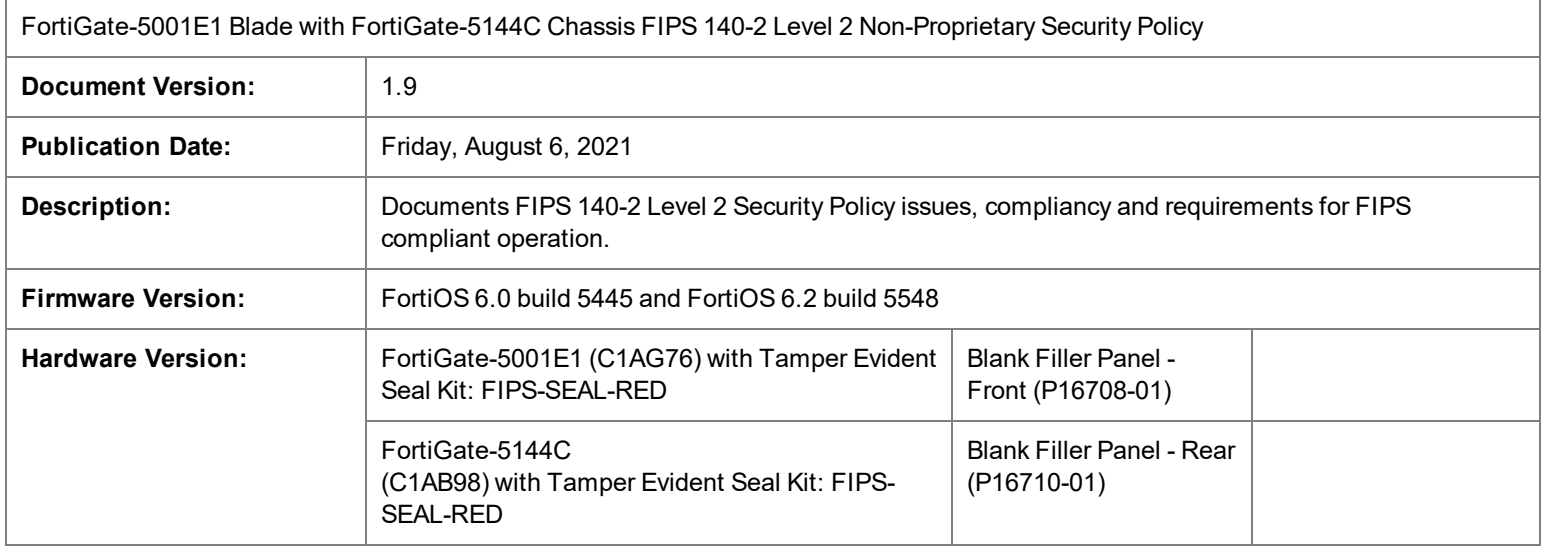

#### **FORTINET DOCUMENT LIBRARY**

[https://docs.fortinet.com](https://docs.fortinet.com/)

#### **FORTINET VIDEO GUIDE**

[https://video.fortinet.com](https://video.fortinet.com/)

#### **FORTINET KNOWLEDGE BASE**

[http://kb.fortinet.com](http://kb.fortinet.com/)

#### **FORTINET BLOG**

[https://blog.fortinet.com](https://blog.fortinet.com/)

#### **CUSTOMER SERVICE & SUPPORT**

[https://www.fortinet.com/support/contact.html](https://support.fortinet.com/)

#### **FORTINET NSE INSTITUTE (TRAINING)**

<https://training.fortinet.com/>

#### **FORTIGUARD CENTER**

[https://fortiguard.com](https://fortiguard.com/)

#### **FORTICAST**

[http://forticast.fortinet.com](http://forticast.fortinet.com/)

#### **END USER LICENSE AGREEMENT AND PRIVACY POLICY**

<https://www.fortinet.com/doc/legal/EULA.pdf>

<https://www.fortinet.com/corporate/about-us/privacy.html>

#### **FEEDBACK**

Email: [techdoc@fortinet.com](mailto:techdoc@fortinet.com)

## **FEERTINET**

Friday, August 6, 2021

FortiGate-5001E1 Blade with FortiGate-5144C Chassis FIPS 140-2 Non-Proprietary Security Policy

01-600-582619-20190913

This document may be freely reproduced and distributed whole and intact when including the copyright notice found on the last page of this document.

## TABLE OF CONTENTS

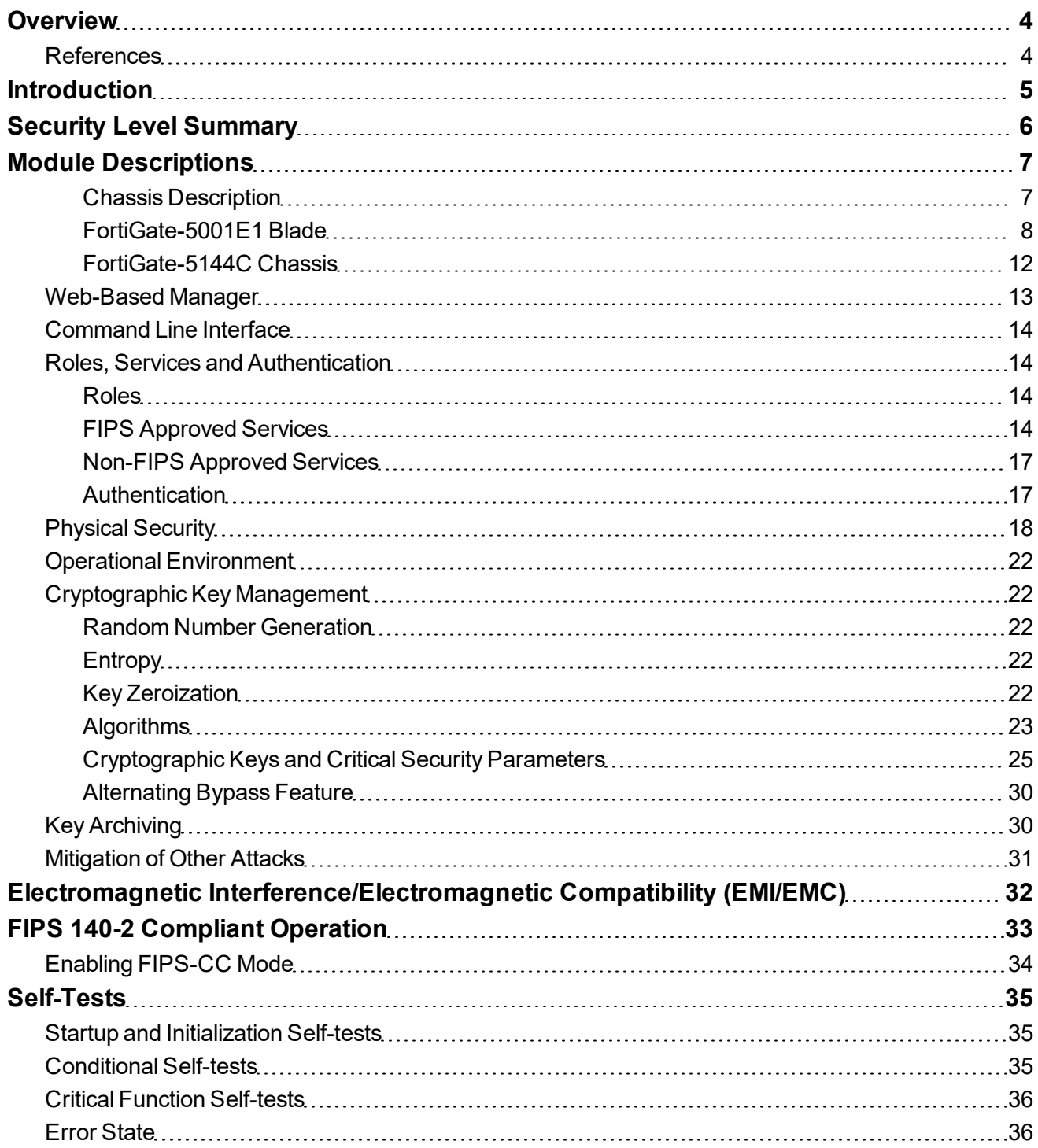

## <span id="page-3-0"></span>**Overview**

This document is a FIPS 140-2 Security Policy for Fortinet Incorporated's FortiGate- 5144C chassis with the FortiGate-5001E1 blade based Next Generation Firewall. This policy describes how the FortiGate-5001E1 blade, when installed in the FortiGate-5144C chassis (hereafter referred to in combination as the 'module'), meet the FIPS 140-2 security requirements and how to operate the module in a FIPS compliant manner. This policy was created as part of the Level 2 FIPS 140-2 validation of the module.

The Federal Information Processing Standards Publication 140-2 - *Security Requirements for Cryptographic Modules* (FIPS 140-2) details the United States Federal Government requirements for cryptographic modules. Detailed information about the FIPS 140-2 standard and validation program is available on the NIST (National Institute of Standards and Technology) website at [http://csrc.nist.gov/groups/STM/cmvp/index.html.](http://csrc.nist.gov/groups/STM/cmvp/index.html)

### <span id="page-3-1"></span>**References**

This policy deals specifically with operation and implementation of the modules in the technical terms of the FIPS 140-2 standard and the associated validation program. Other Fortinet product manuals, guides and technical notes can be found at the Fortinet technical documentation website at [https://docs.fortinet.com.](http://docs.fortinet.com/)

Additional information on the entire Fortinet product line can be obtained from the following sources:

- Find general product information in the product section of the Fortinet corporate website at [https://www.fortinet.com/products](http://www.fortinet.com/products).
- Find on-line product support for registered products in the technical support section of the Fortinet corporate website at [https://www.fortinet.com/support.](http://www.fortinet.com/support)
- Find contact information for technical or sales related questions in the contacts section of the Fortinet corporate website at [https://www.fortinet.com/contact](http://www.fortinet.com/contact).
- Find security information and bulletins in the FortiGuard Center of the Fortinet corporate website at [https://www.fortiguard.com.](http://fortiguard.com/)

## <span id="page-4-0"></span>Introduction

The FortiGate family of Next Generation Firewalls spans the full range of network environments, from SOHO to service provider, offering cost effective systems for any size of application. FortiGate appliances detect and eliminate the most damaging, content-based threats from email and Web traffic such as viruses, worms, intrusions, inappropriate Web content and more in real time — without degrading network performance. In addition to providing application level firewall protection, FortiGate appliances deliver a full range of networklevel services — VPN, intrusion prevention, web filtering, antivirus, antispam and traffic shaping — in dedicated, easily managed platforms.

All FortiGate appliances employ Fortinet's unique FortiASIC content processing chip and the powerful, secure, FortiOS firmware achieve breakthrough price/performance. The unique, ASIC-based architecture analyzes content and behavior in real time, enabling key applications to be deployed right at the network edge where they are most effective at protecting enterprise networks. They can be easily configured to provide antivirus protection, antispam protection and content filtering in conjunction with existing firewall, VPN, and related devices, or as complete network protection systems. The modules support High Availability (HA) in both Active-Active (AA) and Active-Passive (AP) configurations.

FortiGate appliances support the IPsec industry standard for VPN, allowing VPNs to be configured between a FortiGate appliance and any client or gateway/firewall that supports IPsec VPN. FortiGate appliances also provide SSL VPN services using TLS 1.1 and 1.2.

# <span id="page-5-0"></span>Security Level Summary

The modules meet the overall requirements for a FIPS 140-2 Level 2 validation.

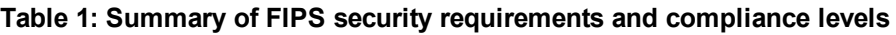

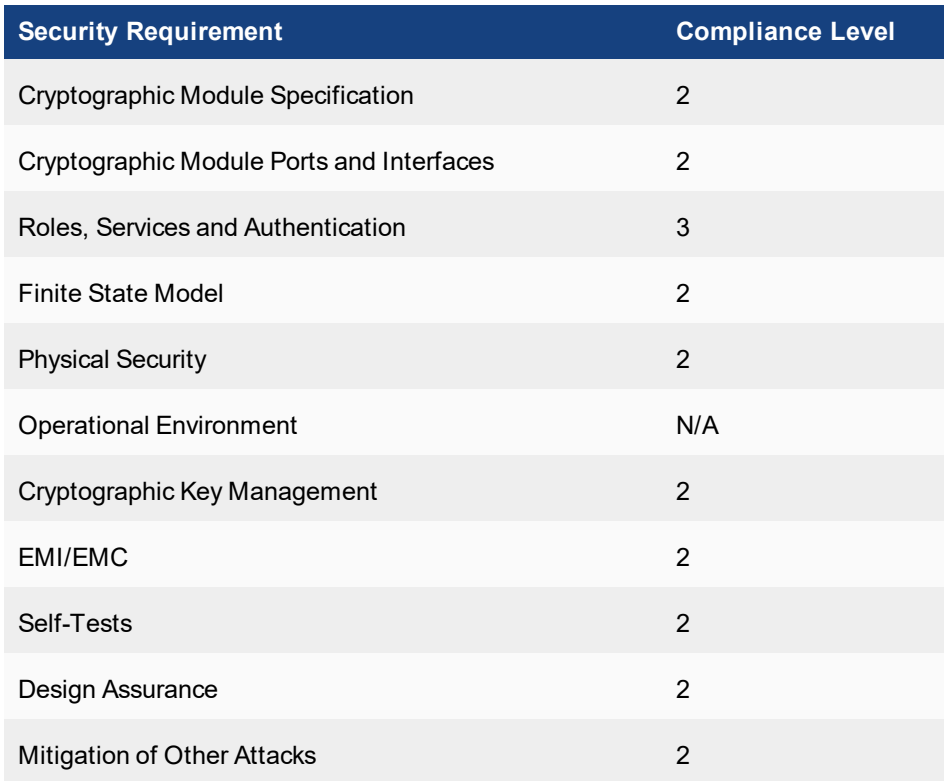

## <span id="page-6-0"></span>Module Descriptions

The FortiGate-5001E1 is an ATCA, blade based, multiple chip, standalone, hardware cryptographic module consisting of production grade components contained in a physically protected enclosure in accordance with FIPS 140-2 Level 2 requirements.

The FortiGate-5001E1 blade runs the FortiOS firmware, performs all of the cryptographic functions and provides the input/output interfaces. The FortiGate-5144C chassis provides power, cooling and physical protection for the module as a whole. The chassis does not run FortiOS firmware. The extent of the cryptographic boundary for the module is the outer metal chassis.

The module is an Internet device that provide integrated firewall, VPN, antivirus, antispam, intrusion prevention, content filtering and traffic shaping and HA capabilities. This FIPS 140-2 Security Policy specifically covers the firewall, IPSec and SSL-VPN capabilities of the module.

The antivirus, antispam, intrusion prevention, content filtering and traffic shaping capabilities of the modules can be used without compromising the FIPS approved mode of operation.

The FortiGate-5001E1 has 6 network interfaces with status LEDs for each network interface (2x 40GB QSFP+, 2x 10GB SFP+, 2x 10/100/1000 Base-T).

The module has one x86 compatible CPU.

The validated firmware versions are FortiOS 6.0 build 5445 and FortiOS 6.2 build 5548. Any firmware loaded into this module that is not shown on the module certificate, is out of the scope of this validation and requires a separate FIPS 140-2 validation.

Figures 1 is representative of the FortiGate-5001E1 blade. Figure 2 is representative of the complete module including the FortiGate-5001E1 blade and the FortiGate-5144C chassis.

#### <span id="page-6-1"></span>**Chassis Description**

The FortiGate-5144C has 4 hot swappable, internal ventilation fan units that draw in air from the bottom front of the chassis and expel it from the top rear.

The FortiGate-5144C uses four, hot-swappable, DC power entry modules (PEMs). These PEMs are excluded and only connect to the internal chassis power interface.

The FortiGate-5144C chassis uses an external DC power source.

The FortiGate-5144C chassis supports removable Shelf Managers (2) and Shelf Alarm (1) panels. These panels are not present in the tested configuration, and the module remains opaque without them.

The FortiGate-5144C chassis supports removable Shelf FRU data modules (2). These panels are excluded from the requirements of FIPS 140-2, as they perform no security relevant function.

The FortiGate-5144C chassis includes slots for rear-panel blades. However, the rear panel slots are not populated in the validated configuration.

### <span id="page-7-0"></span>**FortiGate-5001E1 Blade**

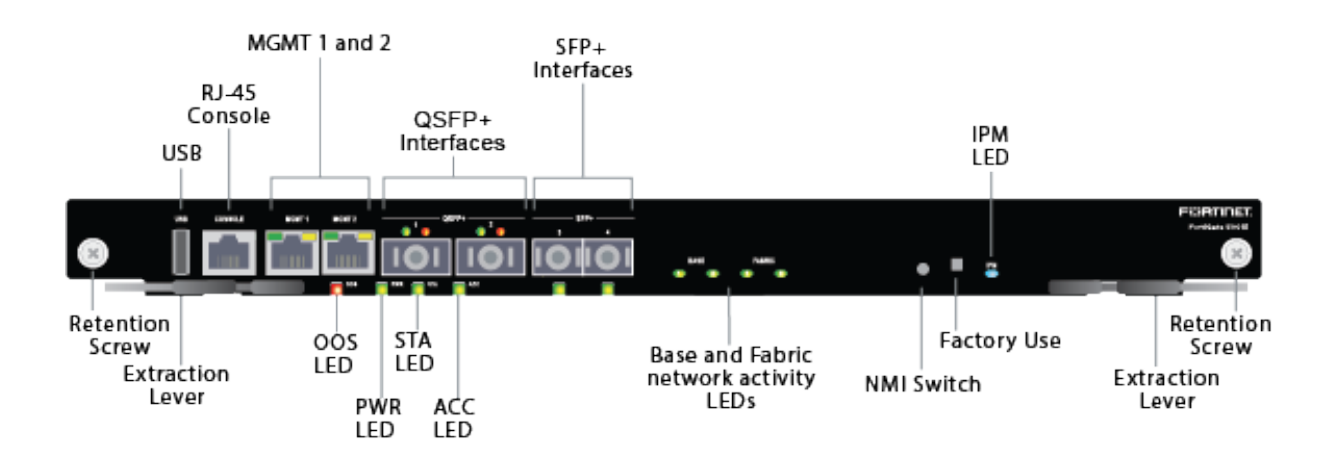

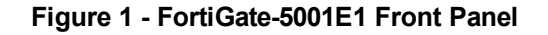

#### **Table 2: FortiGate-5001E1 Status LEDs, Port 1 and 2, 40Gbit Mode**

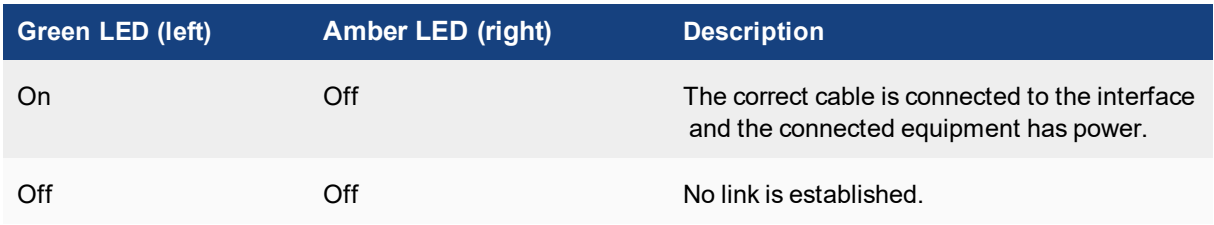

#### **Table 3: FortiGate-5001E1 Status LEDs, Port 1 and 2, 4x 10Gbit Mode**

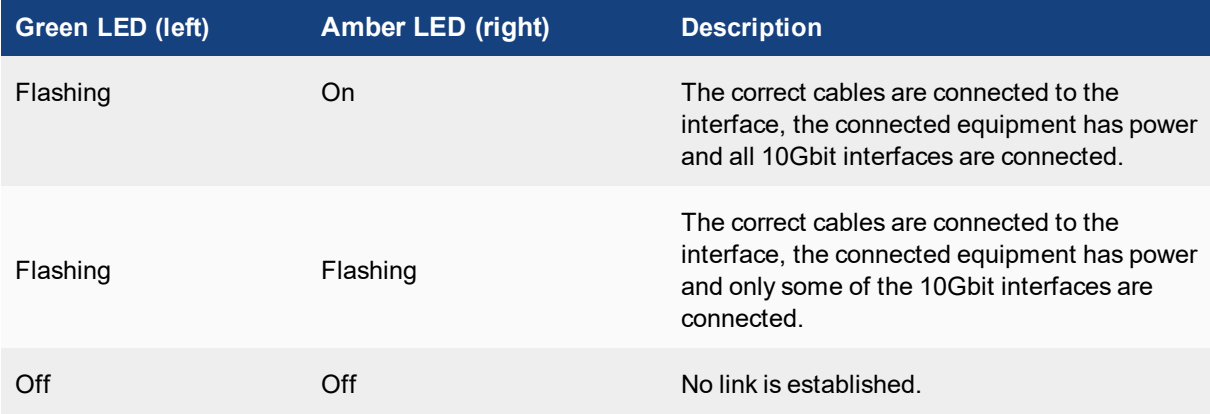

#### **Table 4: Other FortiGate-5001E1 Status LEDs**

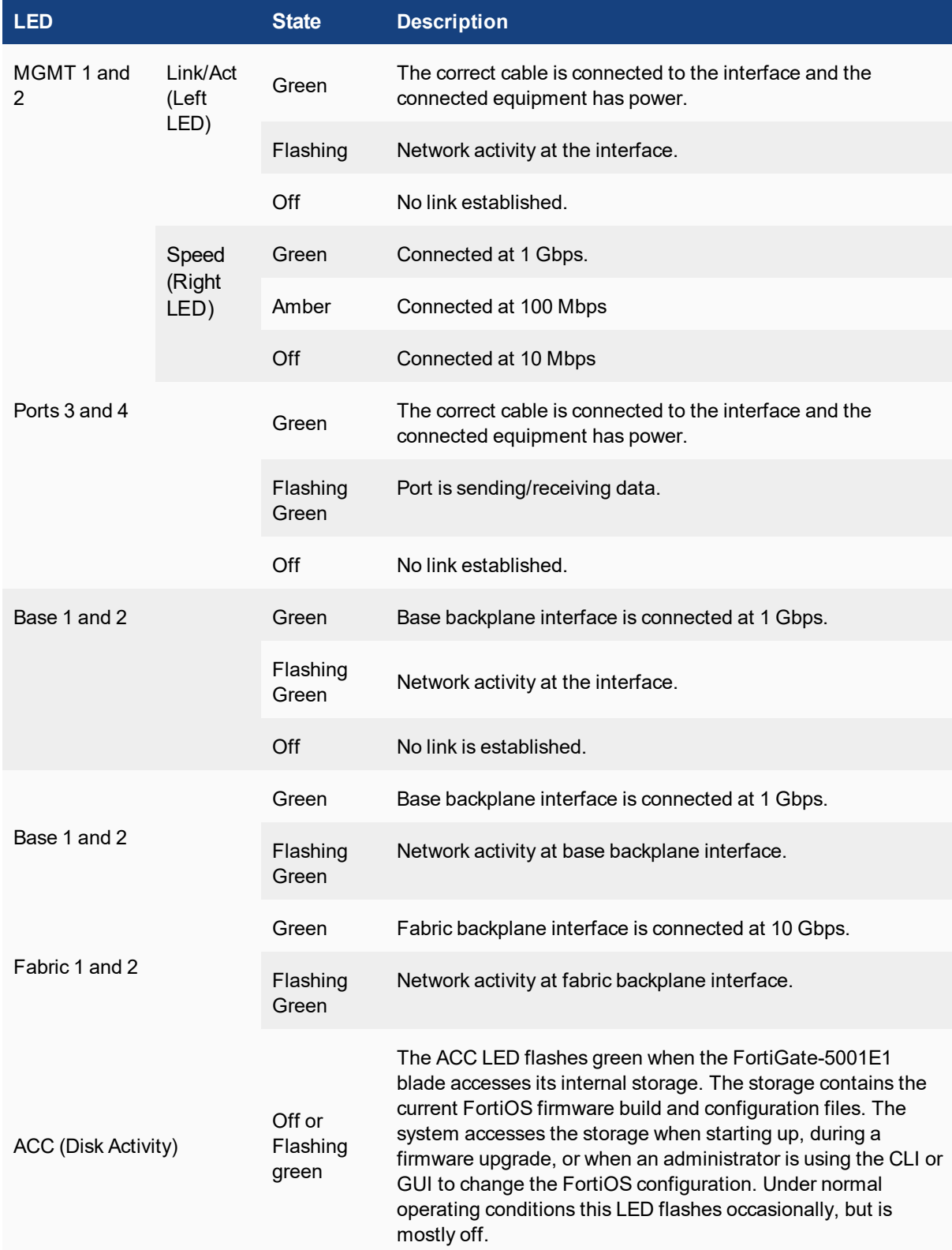

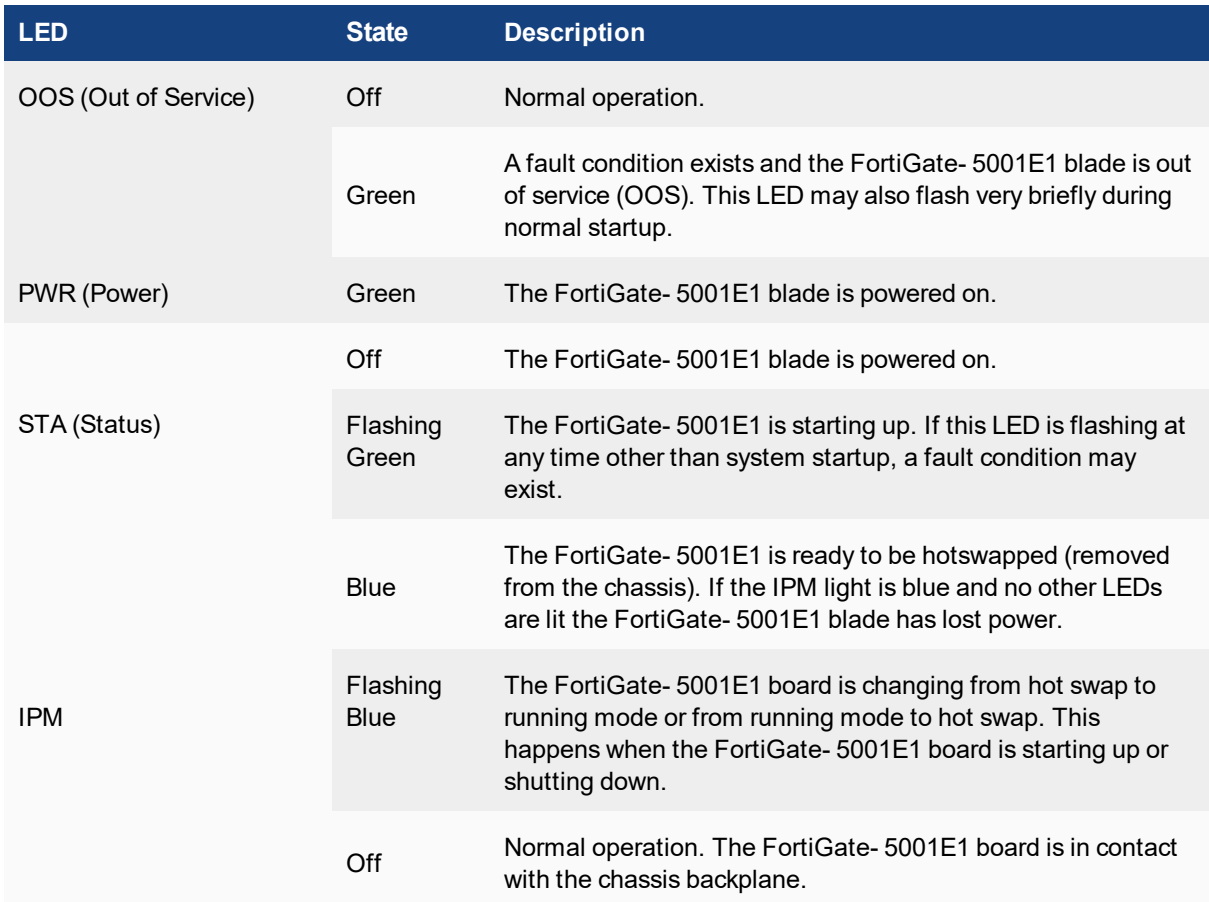

#### **Table 5: FortiGate-5001E1 Front Panel Connectors and Ports**

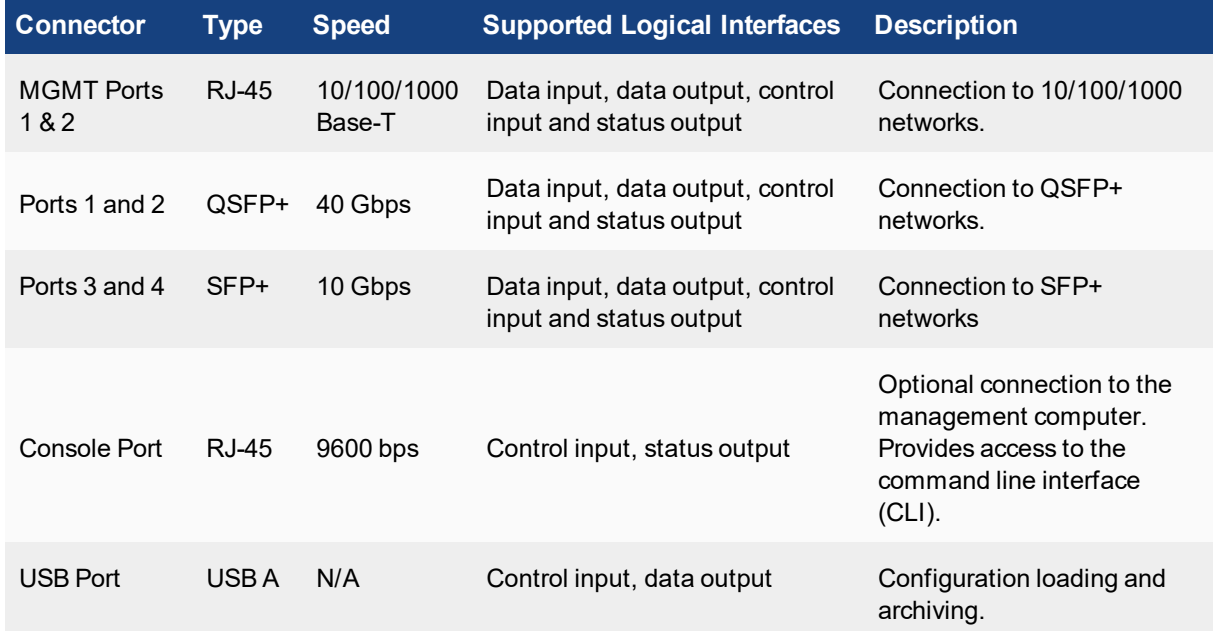

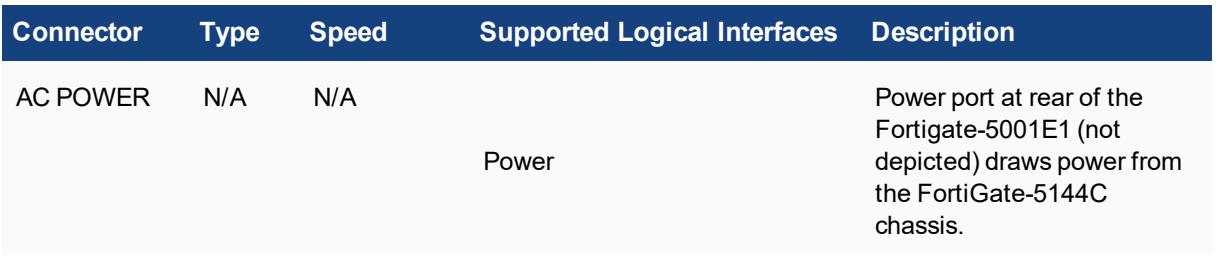

## <span id="page-11-0"></span>**FortiGate-5144C Chassis**

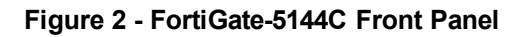

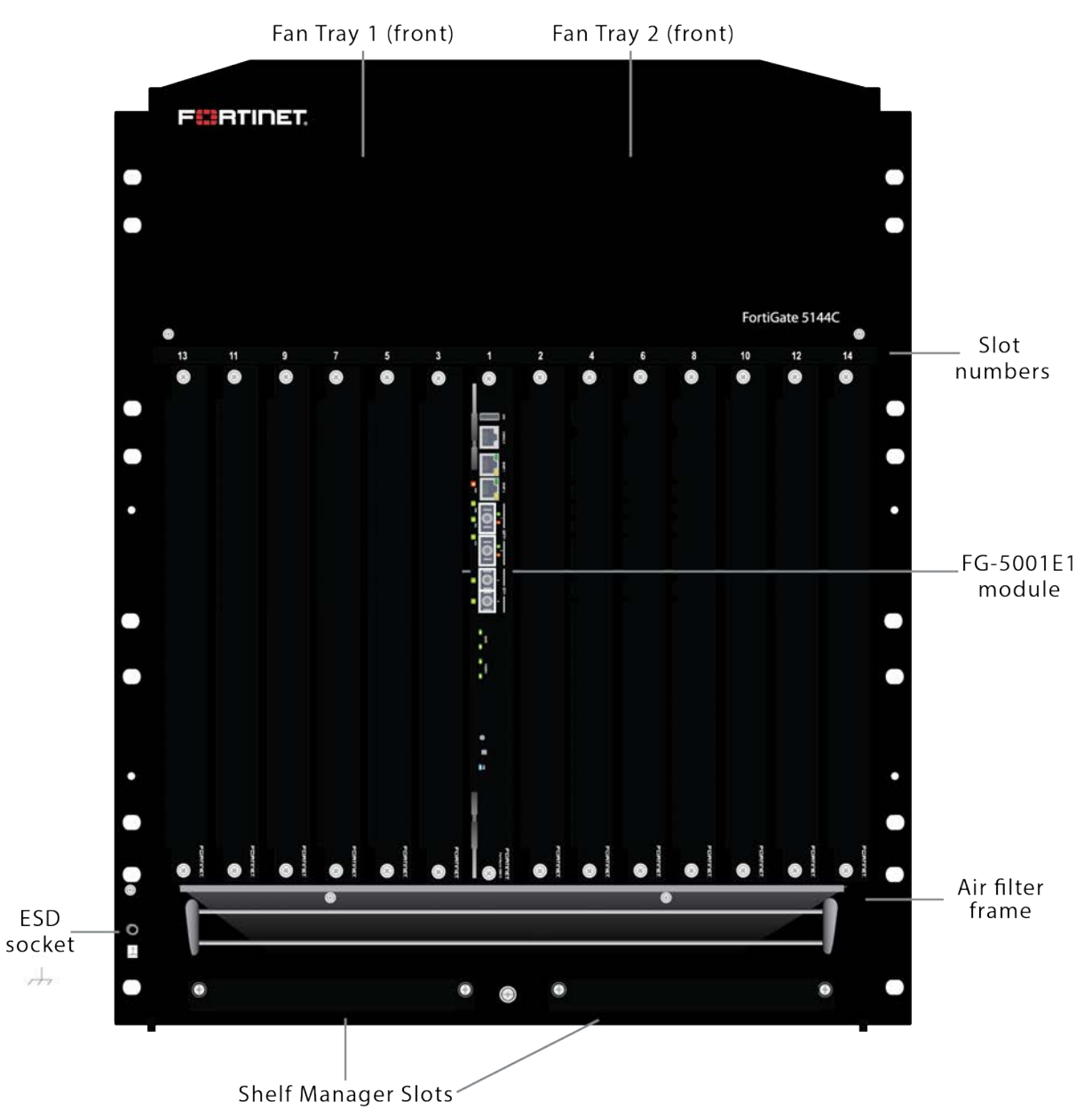

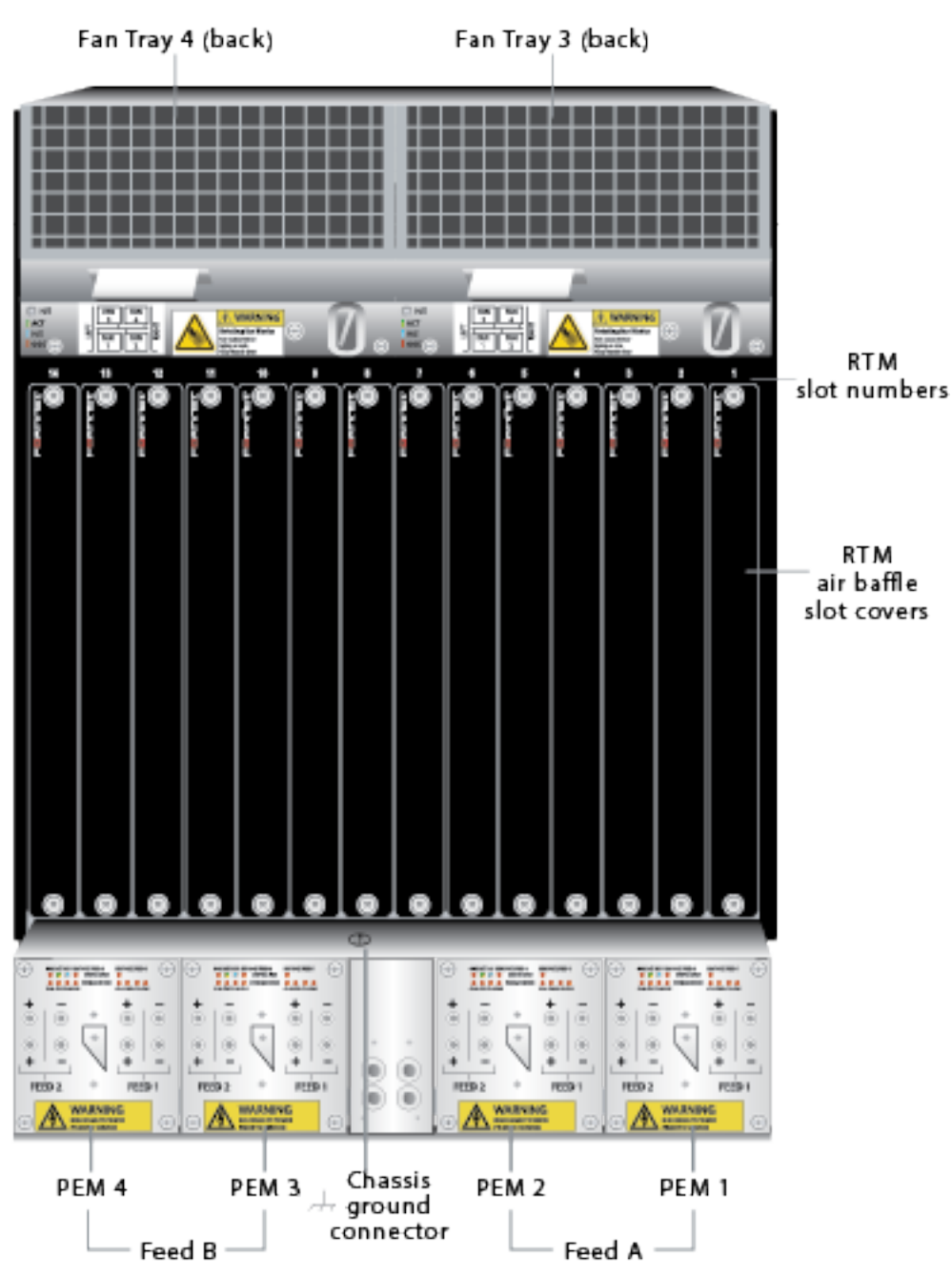

#### **Figure 3 - FortiGate-5144C Rear Panel**

## <span id="page-12-0"></span>**Web-Based Manager**

The FortiGate web-based manager provides GUI based access to the modules and is the primary tool for configuring the modules. The manager requires a web browser on the management computer and an Ethernet connection between the FortiGate unit and the management computer.

A web-browser that supports Transport Layer Security (TLS) 1.1 or 1.2 is required for remote access to the webbased manager when the module is operating in FIPS-CC mode. HTTP access to the web-based manager is not allowed in FIPS-CC mode and is disabled.

### <span id="page-13-0"></span>**Command Line Interface**

The FortiGate Command Line Interface (CLI) is a full-featured, text based management tool for the module. The CLI provides access to all of the possible services and configuration options in the module. The CLI uses a console connection or a network (Ethernet) connection between the FortiGate unit and the management computer. The console connection is a direct serial connection. Terminal emulation software is required on the management computer using either method. For network access, a Telnet or SSH client that supports the SSH v2.0 protocol is required (SSH v1.0 is not supported in FIPS-CC mode). Telnet access to the CLI is not allowed in FIPS-CC mode and is disabled.

### <span id="page-13-1"></span>**Roles, Services and Authentication**

#### <span id="page-13-2"></span>**Roles**

When configured in FIPS-CC mode, the module provides the following roles:

- Crypto Officer
- Network User

The Crypto Officer role is initially assigned to the default 'admin' operator account. The Crypto Officer role has read-write-execute access to all of the module's administrative services. The initial Crypto Officer can create additional operator accounts. These additional accounts are assigned the Crypto Officer role and can be assigned a range of read-write-execute or read only access permissions including the ability to create operator accounts.

The modules also provide a Network User role for end-users (Users). Network Users can make use of the encrypt/decrypt services, but cannot access the modules for administrative purposes.

The module does not provide a Maintenance role.

#### <span id="page-13-3"></span>**FIPS Approved Services**

The following tables detail the types of FIPS approved services available to each role in each mode of operation, the types of access for each role and the Keys or CSPs they affect.

The access types are abbreviated as follows:

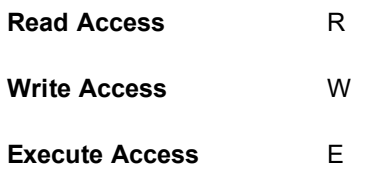

## **Table 6: Services available to Crypto Officers**

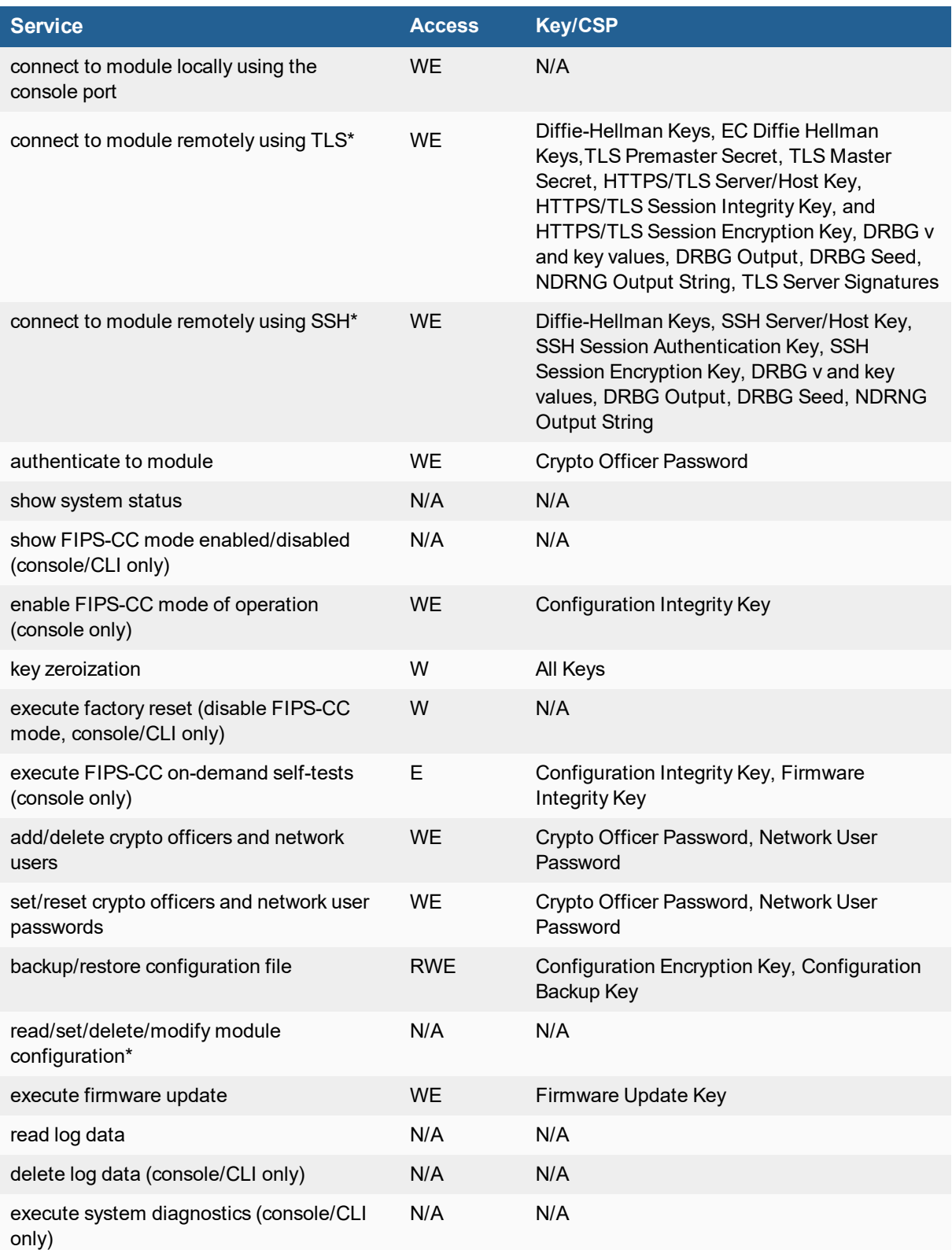

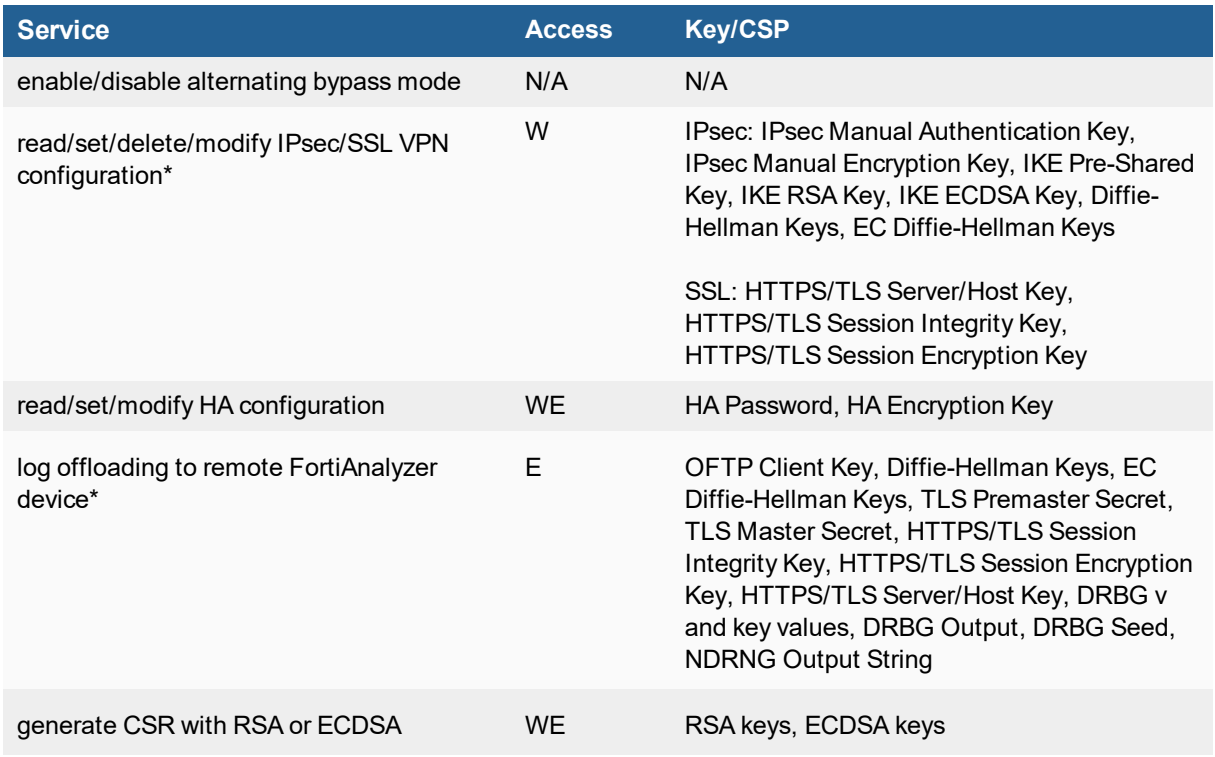

#### **Table 7: Services available to Network Users in FIPS-CC mode**

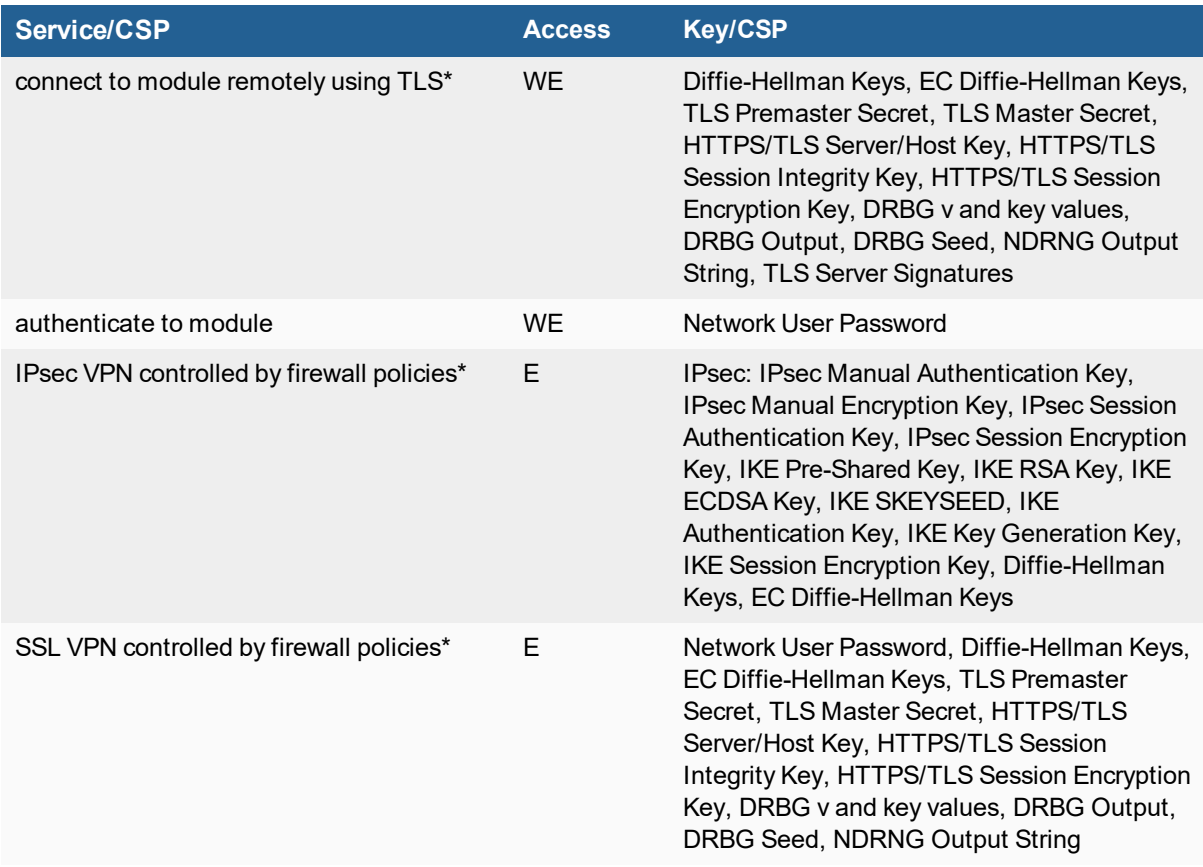

#### <span id="page-16-0"></span>**Non-FIPS Approved Services**

The module also provides the following non-FIPS approved services:

- Configuration backups using password protection
- L2TP and PPTP VPN
- Services marked with an asterisk  $(*)$  in Tables 6 and 7 are considered non-approved when using the following algorithms:
	- Non-compliant-strength Diffie-Hellman

The above services shall not be used in the FIPS approved mode of operation.

#### <span id="page-16-1"></span>**Authentication**

The module implements identity based authentication. Crypto Officers must authenticate with a user-id and password combination to access the modules remotely or locally via the console. Remote Crypto Officer authentication is done over HTTPS (TLS) or SSH. The password entry feedback mechanism does not provide information that could be used to guess or determine the authentication data.

Authentication at level 3 is only applicable when identity-based authentication is enforced for the User role.

By default, Network User access to the modules is based on firewall policy and authentication by IP address or fully qualified domain names. Network Users can optionally be forced to authenticate to the modules using a username/password combination to enable use of the IPsec VPN encrypt/decrypt or bypass services. For Network Users invoking the SSL-VPN encrypt/decrypt services, the modules support authentication with a userid/password combination. Network User authentication is done over HTTPS and does not allow access to the modules for administrative purposes.

The minimum password length is 8 characters when in FIPS-CC mode (maximum password length is 32 characters) chosen from the set of ninety four (94) characters. New passwords are required to include 1 uppercase character, 1 lowercase character, 1 numeric character, and 1 special character. The odds of guessing a password are 1 in 3,346,172,314,938,369 which is significantly lower than one in a million.

Note that Crypto Officer authentication over HTTPS/SSH and Network User authentication over HTTPS are subject to a limit of 3 failed authentication attempts in 1 minute; thus, the maximum number of attempts in one minute is 3. Therefore the probability of a success with multiple consecutive attempts in a one-minute period is 3 in 3,346,172,314,938,369 which is less than 1/100,000.

Crypto Officer authentication using the console is not subject to a failed authentication limit, but the number of authentication attempts per minute is limited by the bandwidth available over the serial connection which is a maximum of 115,200 bps which is 6,912,000 bits per minute. An 8 byte password would have 64 bits, so there would be no more than 108,000 passwords attempts per minute. Therefore the probability of success would be 1/({3,346,172,314,938,369}/108,000) which is less than 1/100,000.

For Network Users invoking the IPsec VPN encrypt/decrypt services, the module acts on behalf of the Network User and negotiates a VPN connection with a remote module. The strength of authentication for IPsec services is based on the authentication method defined in the specific firewall policy: IPsec manual authentication key, IKE pre-shared key, IKE RSA key (RSA certificate) or IKE ECDSA key (ECDSA certificate). The odds of guessing the authentication key for each IPsec method is:

- 1 in 16^40 for the IPsec Manual Authentication key (based on a 40 digit, hexadecimal key)
- 1 in 94^8 for the IKE Pre-shared Key (based on an 8 character, ASCII printable key)
- $\cdot$  1 in 2^112 for the IKE RSA Key (based on a 2048 bit RSA key size)
- $\cdot$  1 in 2^128 for the IKE ECDSA Key (based on a P-256 curve ECDSA key size)

A gigabit ethernet connection is 1,048,576,000 bits per second which is 62,914,560,000 bits per minute. An 8 byte key would have 64 bits, so there could be no more than 983,040,000 password attempts per minute. Therefore, the minimum odds of guessing the IKE Preshared key for IPSec within a one-minute period is 1 in 94^8/983,040,000 which is less than 1 in 100,000. Similarly, for the IPsec Manual Authentication key, the minimum odds of Network Users guessing the key within a minute would be 1 in 16^40/393,216,000. Guessing the IKE RSA key within a minute would be 1 in 2^112/561,737,143. Guessing the IKE ECDSA key within a minute would be 1 in 2^128/491,520,000.

## <span id="page-17-0"></span>**Physical Security**

The modules meet FIPS 140-2 Security Level 2 requirements by using production grade components and an opaque, sealed enclosure. Access to the enclosure is restricted through the use of tamper-evident seals to secure the overall enclosure. The tamper-evident seals shall be installed for the module to operate in a FIPS Approved mode of operation. All Networking devices need tamper-evident seals to meet the FIPS 140-2 Level 2 Physical Security requirements.

The seals are red wax/plastic with black lettering that reads "Fortinet Security Seal".

The tamper seals are not applied at the factory prior to shipping. It is the responsibility of the Crypto Officer to apply the seals before use to ensure full FIPS 140-2 compliance. Once the seals have been applied, the Crypto Officer must develop an inspection schedule to verify that the external enclosure of the modules and the tamper seals have not been damaged or tampered with in any way. Upon viewing any signs of tampering, the Crypto Officer must assume that the device has been fully compromised. The Crypto Officer is required to zeroize the cryptographic module by following the steps in the Key Zeroization section of the SP.

The Crypto Officer is responsible for securing and controlling any unused seals. The Crypto Office is also responsible for the direct control and observation of any changes to the modules such as reconfigurations where the tamper-evident seals are removed or installed to ensure the security of the module is maintained during such changes and ensuring the module is returned to a FIPS approved state.

The surfaces should be cleaned with 99% Isopropyl alcohol to remove dirt and oil before applying the seals. Ensure the surface is completely clean and dry before applying the seals. If a seal needs to be re-applied, completely remove the old seal and clean the surface with an adhesive remover before following the instructions for applying a new seal.

Additional seals can be requested through your Fortinet sales contact. Reference the 'FIPS-SEAL-RED' SKU when ordering. Specify the number of seals required based on the specific model as described below:

The FortiGate-5001E1 uses 19 seals to secure the external enclosure:

- $\bullet$  the front panel cooling fan bay cover (2 seals, see Figures 4,5 and 6)
- $\bullet$  the front panel NMI and Factory Use switches (1 seal, see Figure 6)
- $\bullet$  the front panel blades and blank face plates (7 seals, see Figure 6)
- the rear panel blank face plates (7 seals, see Figure 7)
- $\bullet$  the top panel fan trays (2 seals, see Figure 8)

#### **Figure 4 - FortiGate-5001E1 seals, left side view**

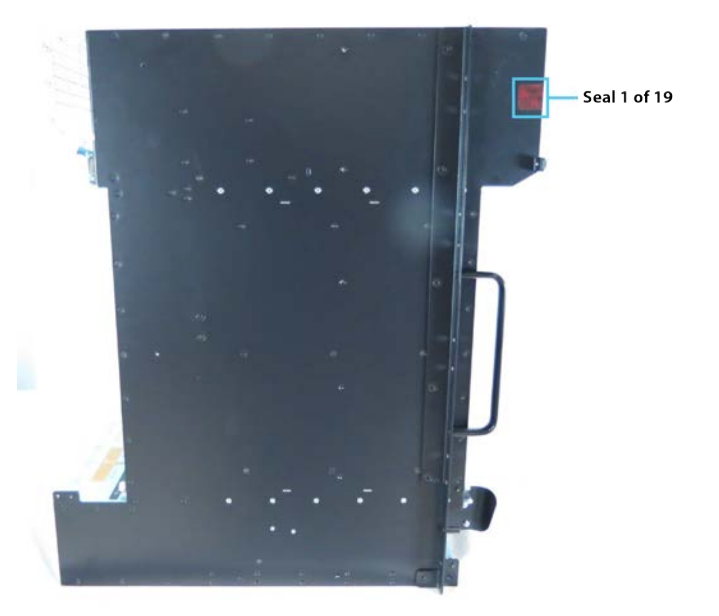

**Figure 5 - FortiGate-5001E1 seals, right side view**

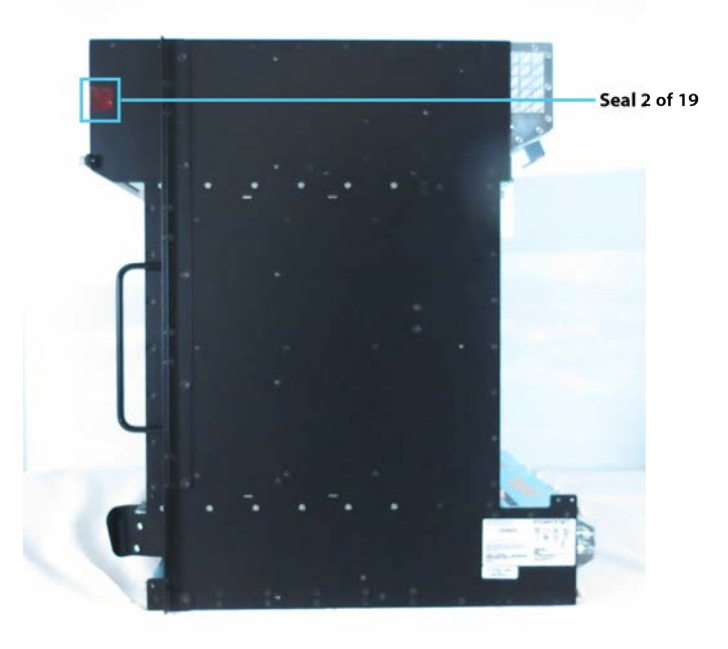

#### **Figure 6 - FortiGate-5001E1 seals, front view**

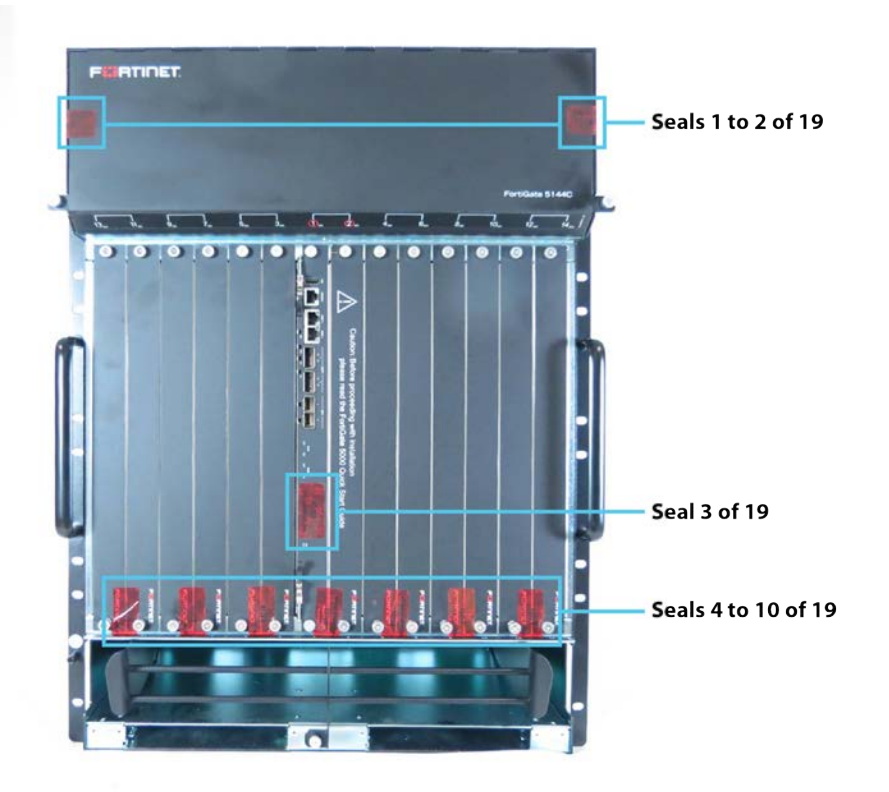

**Figure 7 - FortiGate-5001E1 seals, rear view**

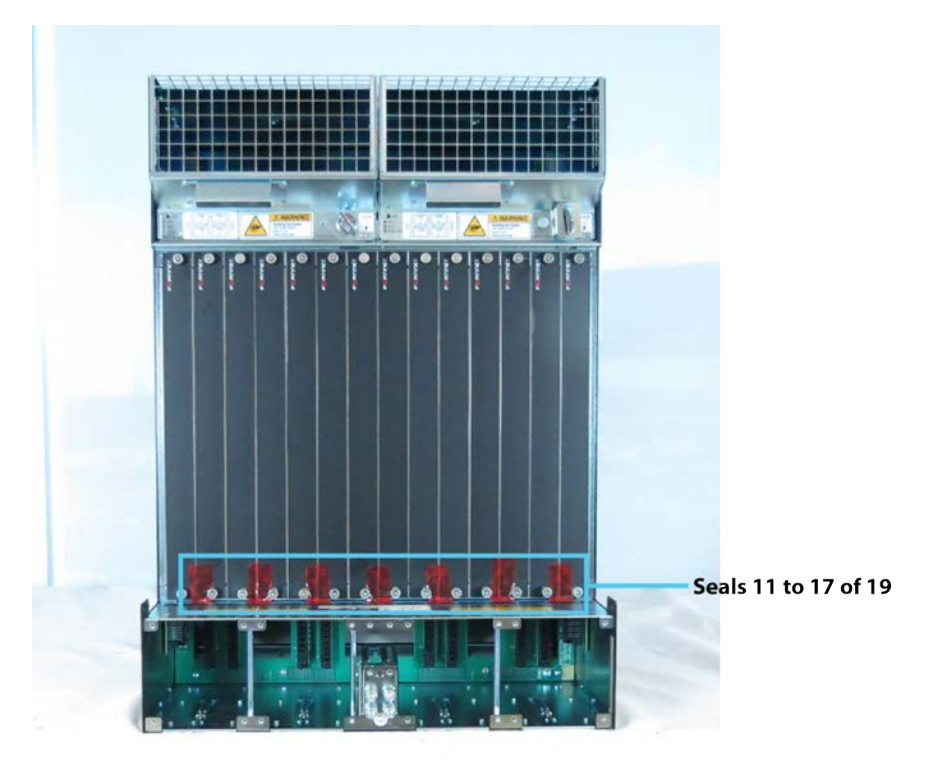

**Figure 8 - FortiGate-5001E1 seals, top view**

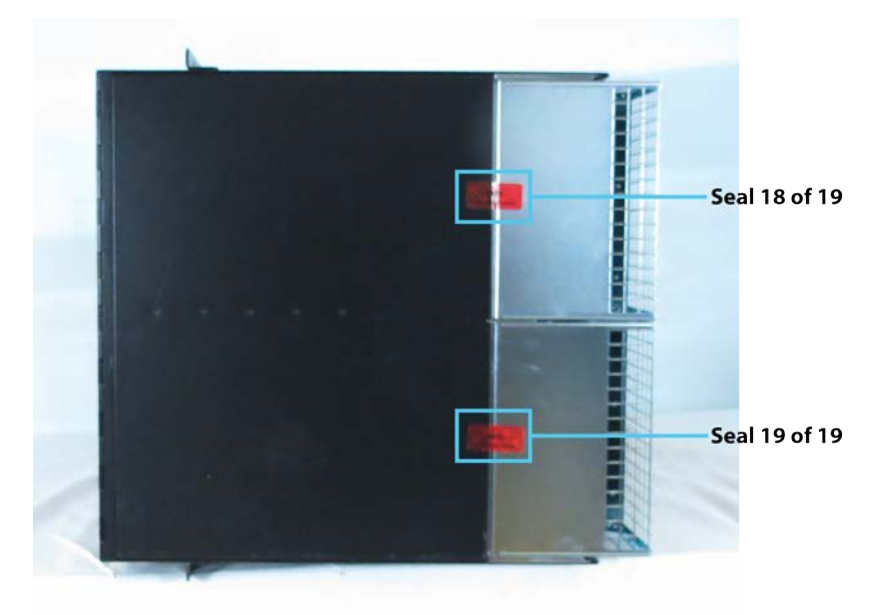

## <span id="page-21-0"></span>**Operational Environment**

The modules consist of the combination of the FortiOS operating system and the FortiGate appliances. The FortiOS operating system can only be installed, and run, on a FortiGate appliance. The FortiOS operating system provides a proprietary and non-modifiable operating system.

## <span id="page-21-1"></span>**Cryptographic Key Management**

#### <span id="page-21-2"></span>**Random Number Generation**

The modules use a firmware based, deterministic random bit generator (DRBG) that conforms to NIST Special Publication 800-90A.

#### <span id="page-21-3"></span>**Entropy**

The module uses the Fortinet's CP9 Security Processor to seed the DRBG during the modules' boot process and to periodically reseed the DRBG. The CP9 is used by default as the FortiOS entropy source - i.e. no configuration changes are required.

#### **Entropy Strength**

The entropy loaded into the approved AES-256 bit DRBG is 256 bits. The entropy source is over-seeded and then an HMAC-SHA-256 post-conditioning component (as per section 6.4 of SP 800-90B) is applied.

#### **Reseed Period**

The RBG is seeded from the CP9 Security Processor during the boot process and then reseeded periodically. The default reseed period is once every 24 hours (1440 minutes) and is configurable (1 to 1440 minutes).

#### <span id="page-21-4"></span>**Key Zeroization**

The zeroization process must be performed under the direct control of the operator. The operator must be present to observe that the zeroization method has completed successfully.

All keys and CSPs are zeroized by erasing the module's boot device and then power cycling the FortiGate unit. To erase the boot device, execute the following command from the CLI:

```
execute erase-disk <boot device>
```
The boot device ID may vary depending on the FortiGate module. Executing the following command will output a list of the available internal disks:

execute erase-disk ?

## <span id="page-22-0"></span>**Algorithms**

#### **Table 8: FIPS approved algorithms**

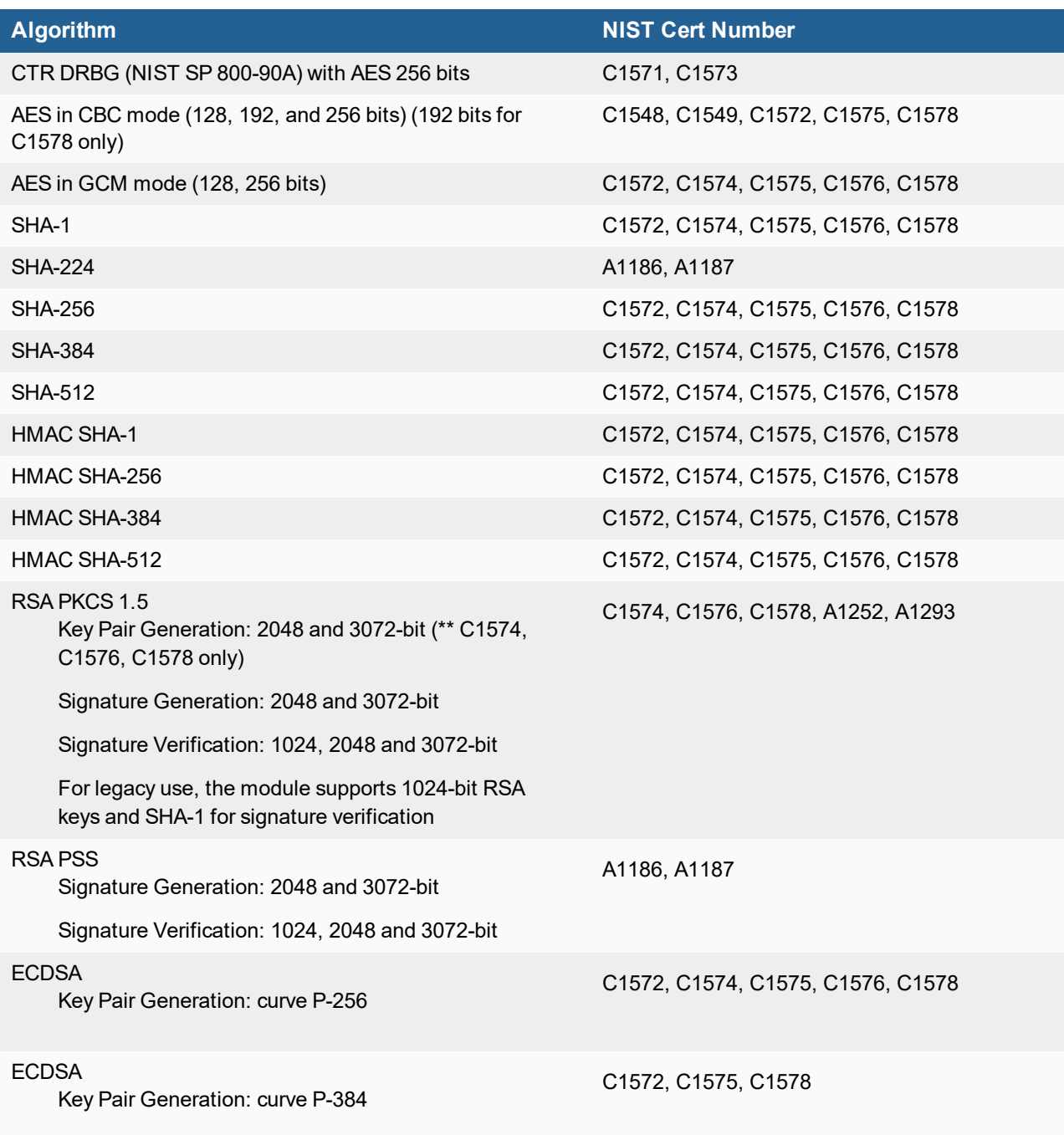

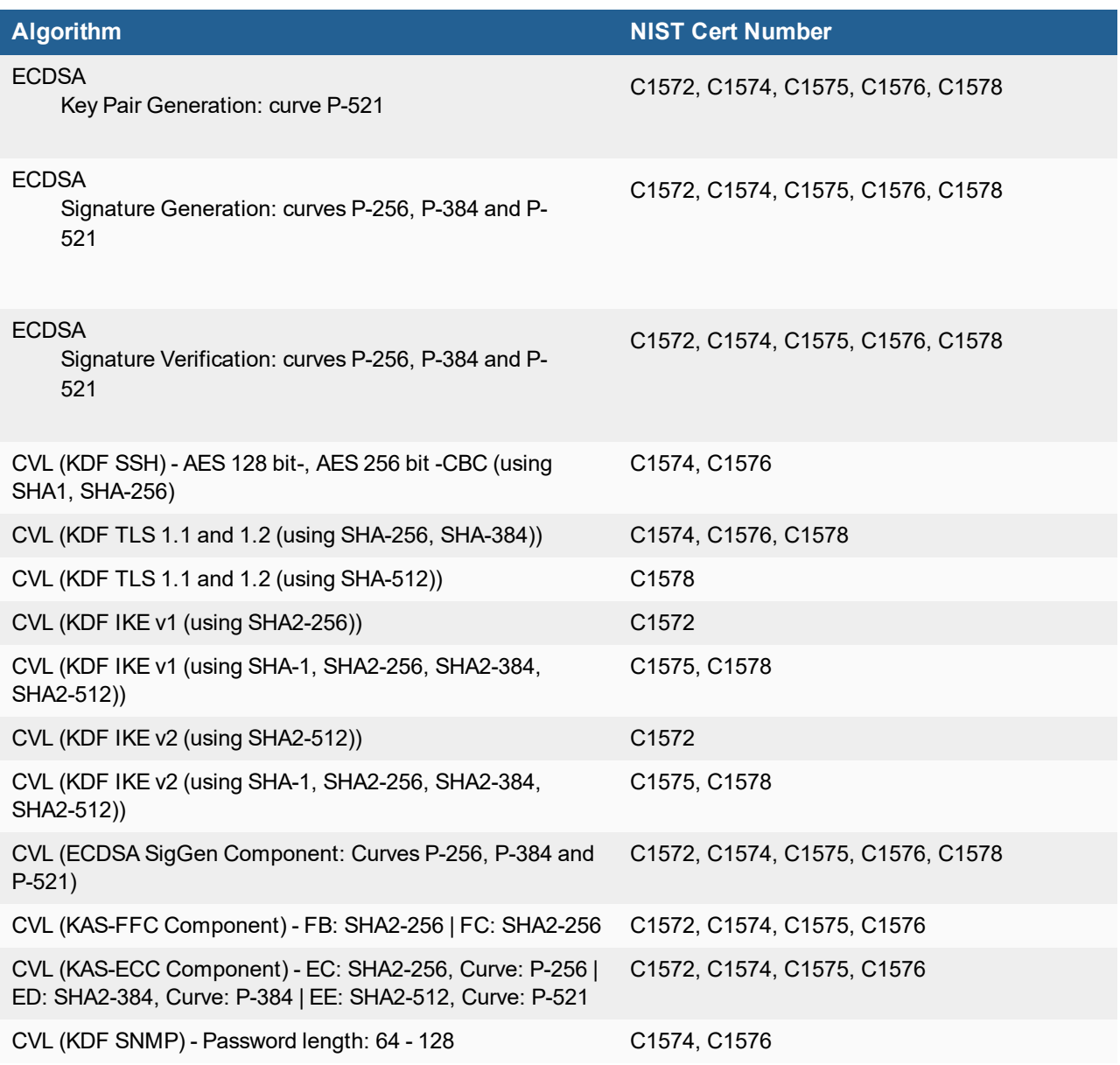

KTS (AES Certs. #C1548 and #C1549 and HMAC Certs. #C1574 and #C1576; key establishment methodology provides 128 or 256 bits of encryption strength); and

KTS (AES Certs. #C1574 and #C1576; key establishment methodology provides 128 or 256 bits of encryption strength)

For AES GCM IPsec/IKEv2, RFC 7296 is used to establish the shared secret SKEYSEED from which the AES **GCM** 

encryption keys are derived

#### **Table 9: FIPS allowed algorithms**

#### **Algorithm**

Diffie-Hellman (CVL Certs. #C1572, #C1574, #C1575 and #C1576, key agreement; key establishment methodology provides between 112 and 196 bits of encryption strength)

EC Diffie-Hellman (CVL Certs. #C1572, #C1574, #C1575 and #C1576, key agreement; key establishment methodology provides between 128 and 256 bits of encryption strength)

NDRNG (FortiASIC CP9)

#### **Table 10: Non-FIPS approved algorithms**

#### **Algorithm**

Diffie-Hellman is non-compliant when keys less than 2048 bits are used, since such keys do not provide the minimum required 112 bits of encryption strength.

4096-bit RSA signature generation is non-compliant.

The following ECC curves shall not be used in the Approved mode of operation: brainpoolP224r1, brainpoolP256r1, brainpoolP384r1, brainpoolP512r1, Curve25519 and Curve448.

Note that the IKE, SSH, SNMP, and TLS protocols, other than the KDF, have not been tested by the CMVP or CAVP as per FIPS 140-2 Implementation Guidance D.11.

The module is compliant to IG A.5: GCM is used in the context of TLS and IKEv2/IPSec.

For TLS, The GCM implementation meets Option 1 of IG A.5: it is used in a manner compliant with SP 800-52 and in accordance with RFC 5246 for TLS key establishment. The AES GCM IV generation is in compliance with RFC 5288 and shall only be used for the TLS protocol version 1.2 to be compliant with FIPS140-2 IG A.5, Option 1 ("TLS protocol IV generation"); thus, those cipher suites implemented in the module that utilize AES-GCM are consistent with those specified in Section 3.3.1.1.2 of [SP800-52, Rev2]. During operational testing, the module was tested against an independent version of TLS and found to behave correctly.

For IPsec/IKEv2, the GCM implementation meets Option 1 of IG A.5: it is used in a manner compliant with RFCs 4106 and 7296. During operational testing, the module was tested against an independent version of IPsec with IKEv2 and found to behave correctly.

In case the module's power is lost and then restored, the key used for the AES GCM encryption or decryption shall be re-distributed. In addition, when the nonce\_explicit part of the IV exhausts the maximum number of values for a session key a handshake is triggered to establish a new encryption key.

There are algorithms, modes, and keys that have been CAVs tested but are not used by the module. Only the algorithms, modes/methods, and key lengths/curves/moduli shown in the above tables are used by the module.

#### <span id="page-24-0"></span>**Cryptographic Keys and Critical Security Parameters**

The following table lists all of the cryptographic keys and critical security parameters used by the modules. The following definitions apply to the table.

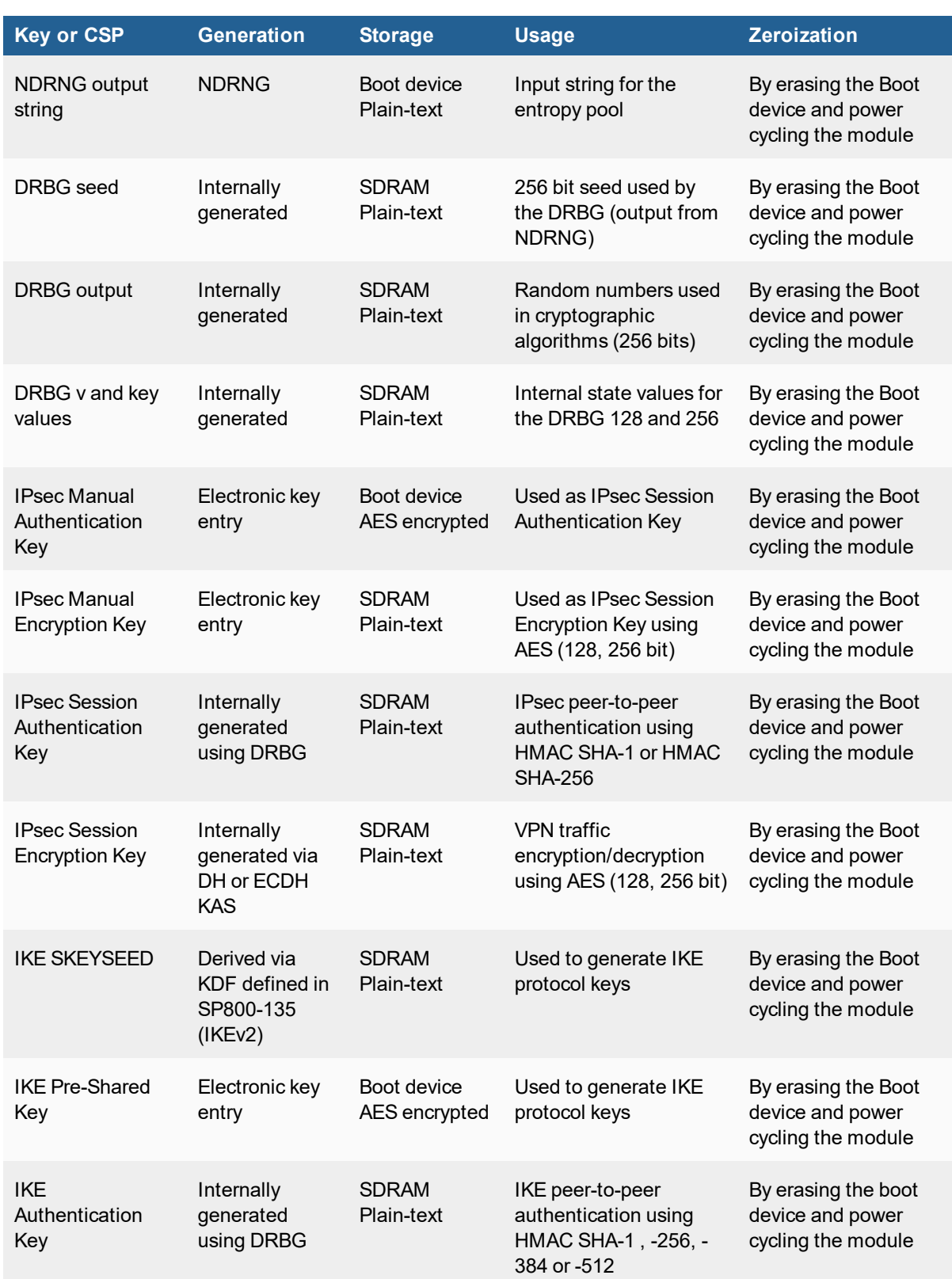

#### **Table 11: Cryptographic Keys and Critical Security Parameters used in FIPS-CC mode**

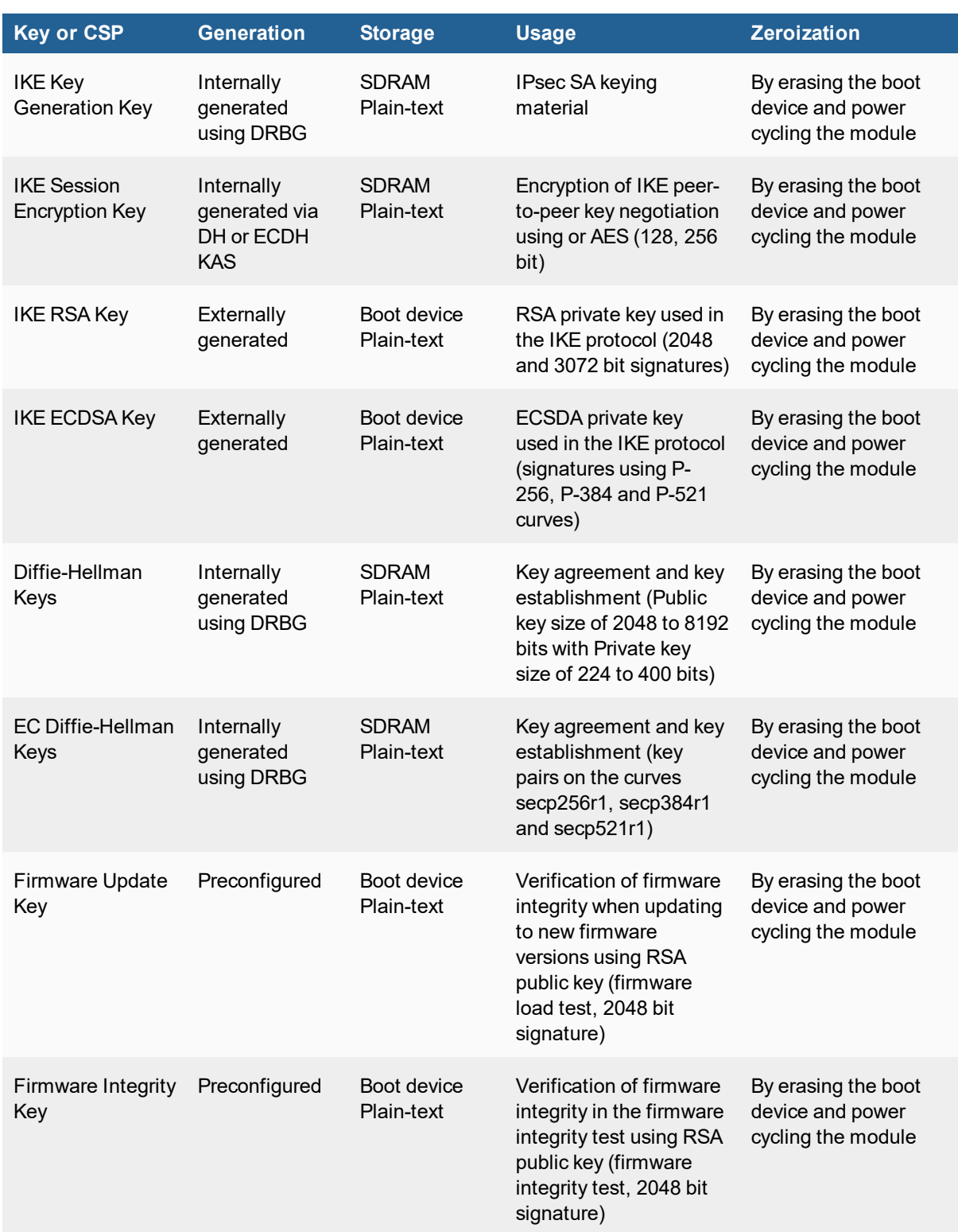

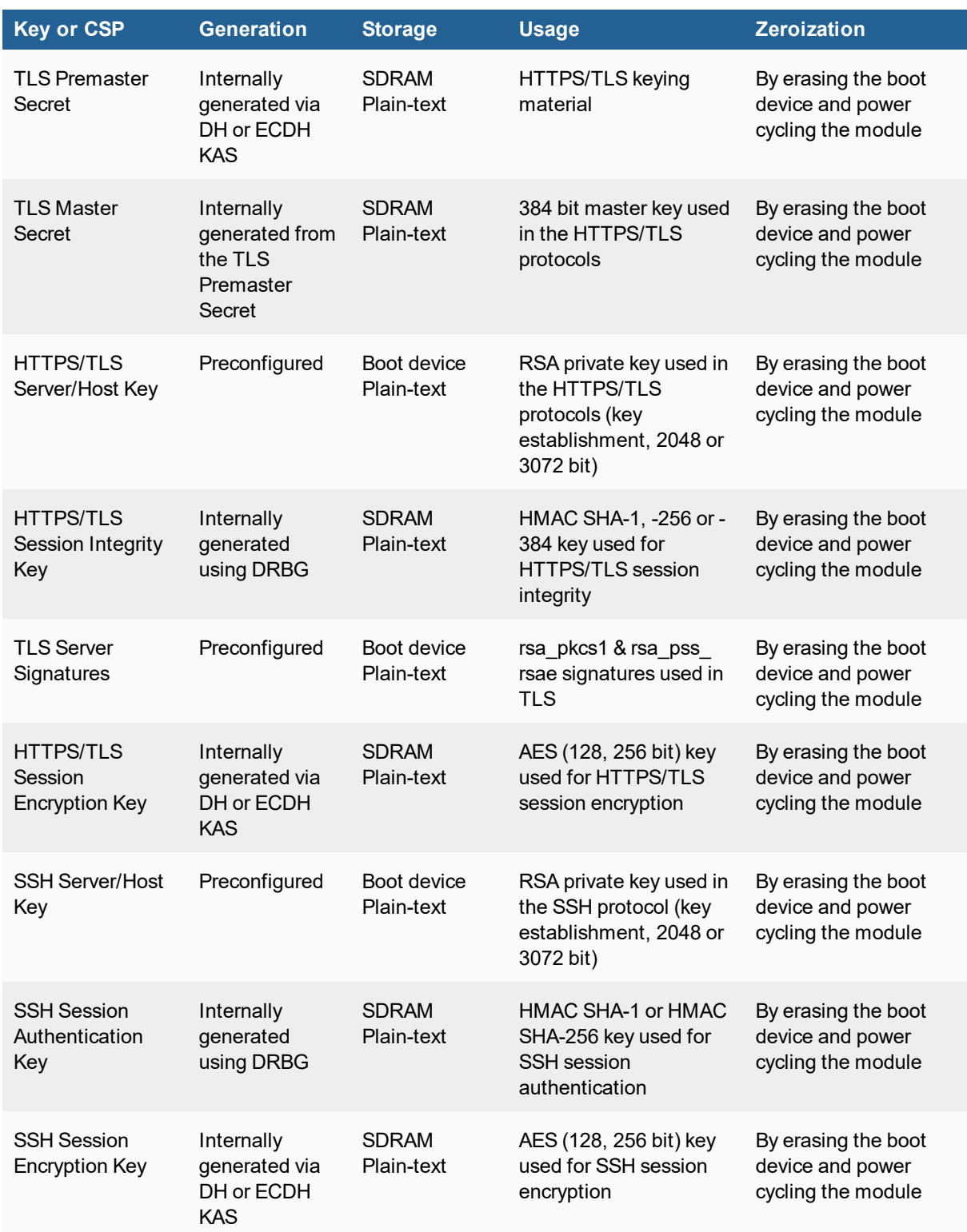

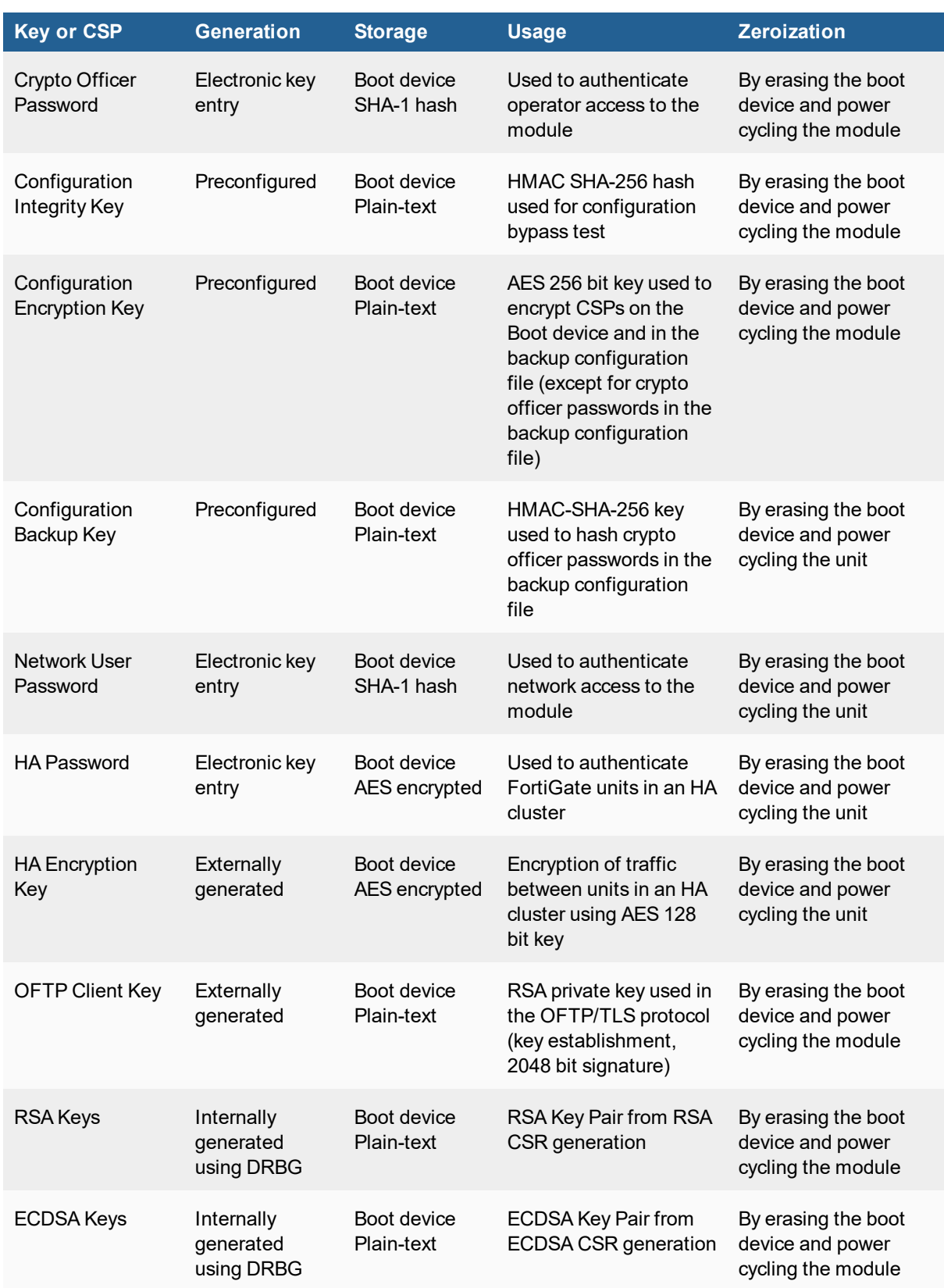

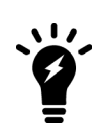

The Generation column lists all of the keys/CSPs and their entry/generation methods. Electronically entered keys are entered by the operator electronically (as defined by FIPS) using the console or a management computer. Pre-configured keys are set as part of the firmware (hardcoded) and are not operator modifiable.

Externally generated keys are generated outside the module and loaded by the operator electronically and are not compliant with SP 800-133 unless they were generated by another FIPS validated module.

#### <span id="page-29-0"></span>**Alternating Bypass Feature**

The primary cryptographic function of the module is as a firewall and VPN device. The module implements two forms of alternating bypass for VPN traffic: policy based (for IPsec and SSL VPN) and interface based (for IPsec VPN only).

#### **Policy Based VPN**

Firewall policies with an action of IPsec or SSL-VPN mean that the firewall is functioning as a VPN start/end point for the specified source/destination addresses and will encrypt/decrypt traffic according to the policy. Firewall policies with an action of allow mean that the firewall is accepting/sending plaintext data for the specified source/destination addresses.

A firewall policy with an action of accept means that the module is operating in a bypass state for that policy. A firewall policy with an action of IPsec or SSL-VPN means that the module is operating in a non-bypass state for that policy.

#### **Interface Based VPN**

Interface based VPN is supported for IPsec only. A virtual interface is created and any traffic routed to the virtual interface is encrypted and sent to the VPN peer. Traffic received from the peer is decrypted. Traffic through the virtual interface is controlled using firewall policies. However, unlike policy based VPN, the action is restricted to Accept or Deny and all traffic controlled by the policy is encrypted/decrypted.

When traffic is routed over the non-virtual interface, the module is operating in a bypass state. When traffic is routed over the virtual interface, the module is operating in a non-bypass state.

In both cases, two independent internal actions must be taken to create a bypass firewall policies.

## <span id="page-29-1"></span>**Key Archiving**

The module supports key archiving to a management computer as part of the module configuration file backup. Operator entered keys are archived as part of the module configuration file. The configuration file is stored in plain text, but keys in the configuration file are either AES encrypted using the Configuration Encryption Key or stored as a keyed hash using HMAC SHA-256 using the Configuration Backup Key.

## <span id="page-30-0"></span>**Mitigation of Other Attacks**

The module includes a real-time Intrusion Prevention System (IPS) as well as antivirus protection, web content filtering, DNS filtering, application control and data leak prevention. Use of these capabilities is optional.

The FortiOS IPS has two components: a signature based component for detecting attacks passing through the FortiGate appliance and a local attack detection component that protects the firewall from direct attacks. Functionally, signatures are similar to virus definitions, with each signature designed to detect a particular type of attack. The IPS signatures are updated through the FortiGuard IPS service. The IPS engine can also be updated through the FortiGuard IPS service.

FortiOS antivirus protection removes and optionally quarantines files infected by viruses from web (HTTP), file transfer (FTP), and email (POP3, IMAP, and SMTP) content as it passes through the FortiGate modules. FortiOS antivirus protection also controls the blocking of oversized files and supports blocking by file extension. Virus signatures are updated through the FortiGuard antivirus service. The antivirus engine can also be updated through the FortiGuard antivirus service.

FortiOS antispam protection tags (SMTP, IMAP, POP3) or discards (SMTP only) email messages determined to be spam. Multiple spam detection methods are supported including the FortiGuard managed antispam service.

FortiOS web filtering can be configured to provide web (HTTP) content filtering. FortiOS web filtering uses methods such as banned words, address block/exempt lists, and the FortiGuard managed content service.

FortiOS DNS filtering can be configured to provide web content (HTTP/HTTPS) content filtering based on DNS domain lookup. FortiOS DNS filtering uses the FortiGuard DNS database.

FortiOS application control can detect and take action against network traffic depending on the application generating the traffic. FortiOS application control uses the FortiGuard application control database.

FortiOS data leak prevention is used to prevent sensitive data from leaving your network. After sensitive data patterns are defined, data matching the patterns will either be blocked or logged and then allowed.

Whenever a IPS, antivirus, or other filtering event occurs, the modules can record the event in the log and/or send an alert email to an operator.

For complete information refer to the FortiGate Installation Guide for the specific module in question, the FortiGate Administration Guide and the FortiGate IPS Guide.

# <span id="page-31-0"></span>Electromagnetic Interference/Electromagnetic Compatibility (EMI/EMC)

The modules comply with EMI/EMC requirements for Class A or B devices as specified by Part 15, Subpart B, of the FCC rules. The following table lists the specific lab and report information for the modules.

#### **FCC Report Information**

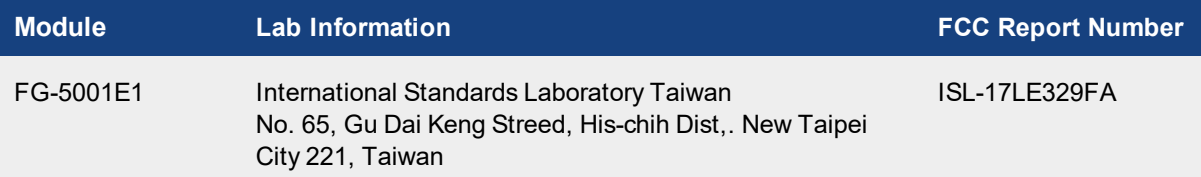

## <span id="page-32-0"></span>FIPS 140-2 Compliant Operation

The Fortinet hardware is shipped in a non-FIPS 140-2 compliant configuration. The following steps must be performed to put the module into a FIPS compliant configuration:

- 1. Download the model specific FIPS validated firmware image and checksum from the Fortinet Support site at <https://support.fortinet.com/>
- 2. Use a hashing utility on the downloaded firmware image to compare and verify the output against the result from the checksum listing.
- 3. Install the FIPS validated firmware image from a TFTP server using the BIOS boot menu. To access the BIOS boot menu, use the console connection and press any key when the "Press any key to display the configuration menu" option is displayed during the boot process. Then select "[T]: Initiate TFTP firmware transfer" and follow the instructions to complete the installation of the firmware image.
- 4. Enable the FIPS-CC mode of operation as per the "Enabling FIPS-CC Mode" section.

Additional information can be found in the FortiOS 6.0 and 6.2 "FIPS 140-2 and Common Criteria Technote" that can be found on the Fortinet technical documentation website at [https://docs.fortinet.com](http://docs.fortinet.com/).

In addition, FIPS 140-2 compliant operation requires both that you use the module in its FIPS-CC mode of operation and that you follow secure procedures for installation and operation of the FortiGate unit. You must ensure that:

- The FortiGate unit is configured in the FIPS-CC mode of operation.
- The FortiGate unit is installed in a secure physical location.
- Physical access to the FortiGate unit is restricted to authorized operators.
- Administrative passwords are at least 8 characters long.
- Administrative passwords are changed regularly.
- Administrator account passwords must have the following characteristics:
	- One (or more) of the characters must be capitalized
	- One (or more) of the characters must be lower case
	- One (or more) of the characters must be numeric
	- One (or more) of the characters must be non alpha-numeric (e.g. punctuation mark)
- Administration of the module is permitted using only validated administrative methods. These are:
	- Console connection
	- Web-based manager via HTTPS
	- Command line interface (CLI) access via SSH
- Diffie-Hellman groups of less than 2048 bits are not used.
- Client side RSA certificates must use 2048 bit or greater key sizes.
- Only approved and allowed algorithms are used.
- IPSec VPN tunnels using AES-GCM should be configured with a key lifetime of 98,000 KB to ensure a rekey after a maximum of 2^16 encryptions.

The module can be used in either of its two operation modes: NAT/Route or Transparent. NAT/Route mode applies security features between two or more different networks (for example, between a private network and the Internet). Transparent mode applies security features at any point in a network. The current operation mode is displayed on the web-based manager status page and in the output of the get system status CLI command.

Once the FIPS validated firmware has been installed and the module properly configured in the FIPS-CC mode of operation, the module is running in a FIPS compliant configuration. It is the responsibility of the CO to ensure the module only uses approved algorithms and services to maintain the module in a FIPS Approved mode of operation. Using any of the non-approved algorithms and services switches the module to a non-FIPS mode of operation.

## <span id="page-33-0"></span>**Enabling FIPS-CC Mode**

To enable the FIPS 140-2 compliant mode of operation, the operator must execute the following command from the Local Console:

```
config system fips-cc
  set status enable
end
```
The Operator is required to supply a password for the admin account which will be assigned to the Crypto Officer role.

The supplied password must be at least 8 characters long and correctly verified before the system will restart in FIPS-CC mode.

Upon restart, the module will execute self-tests to ensure the correct initialization of the module's cryptographic functions.

After restarting, the Crypto Officer can confirm that the module is running in FIPS-CC mode by executing the following command from the CLI:

```
get system status
```
If the module is running in FIPS-CC mode, the system status output will display the line:

FIPS-CC mode: enable

## <span id="page-34-0"></span>Self-Tests

### <span id="page-34-1"></span>**Startup and Initialization Self-tests**

The module executes the following self-tests during startup and initialization:

- Firmware integrity test using RSA 2048-bit signatures
- Configuration/VPN bypass test using HMAC SHA-256
- AES (128, 256 bit), CBC mode, encrypt known answer test
- AES (128, 256 bit) CBC mode, decrypt known answer test
- AES (128, 256 bit), GCM mode, encrypt known answer test
- AES (128, 256 bit), GCM mode, decrypt known answer test
- HMAC SHA-1 known answer test
- SHA-1 known answer test (tested as part of HMAC SHA-1 known answer test)
- HMAC SHA-256 known answer test
- SHA-256 known answer test (tested as part of HMAC SHA-256 known answer test)
- HMAC SHA-384 known answer test
- SHA-384 known answer test (tested as part of HMAC SHA-384 known answer test)
- HMAC SHA-512 known answer test
- SHA-512 known answer test (tested as part of HMAC SHA-512 known answer test)
- RSA 2048-bit signature generation known answer test
- RSA 2048-bit signature verification known answer test
- ECDSA pairwise consistency test
- DRBG known answer tests (as per SP 800-90A)
- Primitive-Z known answer test (DH and ECDH)

The results of the startup self-tests are displayed on the console during the startup process.

The startup self-tests can also be initiated on demand using the CLI command **execute fips kat all**(to initiate all self-tests) or **execute fips kat <test>** (to initiate a specific self-test).

When the self-tests are run, each implementation of an algorithm is tested - i.e. when the AES self-test is run, all AES implementations are tested.

### <span id="page-34-2"></span>**Conditional Self-tests**

The module executes the following conditional tests when the related service is invoked:

- Continuous NDRNG test
- Continuous DRBG test
- RSA pairwise consistency test
- ECDSA pairwise consistency test
- Configuration/VPN bypass test using HMAC SHA-256
- Firmware load test using RSA 2048-bit signatures

## <span id="page-35-0"></span>**Critical Function Self-tests**

The module also performs the following critical function self-tests applicable to the DRBG, as per NIST SP 800- 90A Section 11:

- Instantiate test
- Generate test
- Reseed test

## <span id="page-35-1"></span>**Error State**

If any of the self-tests or conditional tests fail, the module enters an error state as shown by the console output below:

```
Self-tests failed
Entering error mode...
The system is going down NOW !!
The system is halted.
```
All data output and cryptographic services are inhibited in the error state.

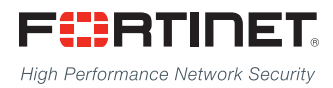

Copyright© 2021 Fortinet, Inc. All rights reserved. Fortimet®, FortiGate®, FortiCare® and FortiGuard®, and certain other marks are registered trademarks of Fortinet, Inc., in the U.S. and other jurisdictions, and other Fortinet names herein may also be registered and/or common law trademarks of Fortinet. All other product or company names may be trademarks of their respective owners. Performance and other metrics contained herein were attained in internal lab tests under ideal conditions, and actual performance and other results may vary. Network variables, different network environments and other conditions may affect performance results. Nothing herein represents any binding commitment by Fortinet, and Fortinet disclaims all warranties, whether express or implied, except to the extent Fortinet enters a binding written contract, signed by Fortinet's General Counsel, with a purchaser that expressly warrants that the identified product will perform according to certain expressly-identified performance metrics and, in such event, only the specific performance metrics expressly identified in such binding written contract shall be binding on Fortinet. For absolute clarity, any such warranty will be limited to performance in the same ideal conditions as in Fortinet's internal lab tests. In no event does Fortinet make any commitment related to future deliverables, features, or development, and circumstances may change such that any forward-looking statements herein are not accurate. Fortinet disclaims in full any covenants, representations, and guarantees pursuant hereto, whether express or implied. Fortinet reserves the right to change, modify, transfer, or otherwise revise this publication without notice, and the most current version of the publication shall be applicable.

---------------------------

<u>TA BITAN DI BITAN DI BITAN DI BITAN DI BITAN DI BITAN DI BITAN DI BITAN DI BITAN DI BITAN DI BITAN DI BITAN DI</u>

---------------------------------